## 雾影光泽度仪 HAG-2000

本仪器体积小,重量轻便于携带,方 便使用和操作。为了确保正确使用, 请仔细阅读此说明书的信息,并按照 说明书所提供的信息进行操作使用。

### 2.1标准配置

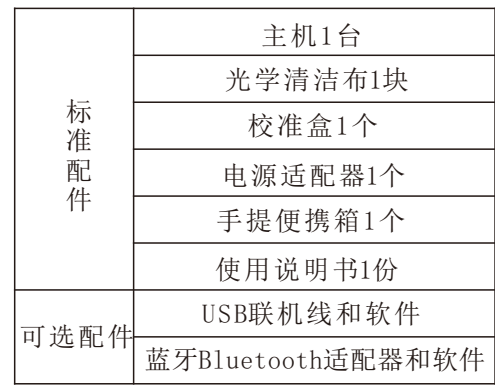

现象:雾影是中高光泽表面特有的现 象。微小纹理的中高光泽表面在接 近主反射光的方向产生低强度的散 射光,但入射光的大部分都在镜像 反射,使得表面看起来有高的光泽 和成像质量,但是图像有乳状的雾 影。雾影读数越低,表面质量越 好。

# 1.应用特点

- \* 适用于地板的保养、表面清洗的等 表面光泽测量。
- \* 石块、瓷砖的光泽度测量、喷漆物 等表面光泽测量。

#### 3.面板说明

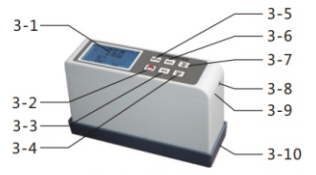

图1 整体结构

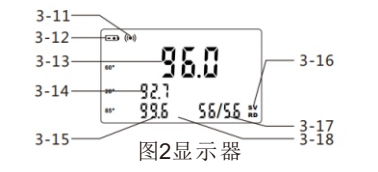

3-1 显示器 3-2 电源键 3-3 光泽/雾影转换(GU/HU) 3-4 校准/减键(CAL/▼) 3-5 测量键(MEAS) 3-6 删除键(DEL) 3-7 读取/加键(RD/▲) 3-8 USB线接口 3-9 电源适配接口 3-10 校准盒 3-11 测量指示符 3-12 电池符号 3-13 60°测量值 3-14 20°测量值 3-15 85°测量值/雾影值 3-16 储存符号 3-17 读取符号 3-18 储存数量指示

- \* 油漆、墨水、油漆保护层、蜡膜和汽 车身油漆等表面光泽测量。
- \* 本产品的设计和生产符合国际: ASTMD523,ASTMD1455,ASTMC346, ASTMC584,ASTMD2457,ISO2813, DIN67530 ENIS07668, JISZ8741, MFT30064,TAPPIT480,GB9754, GB/T13891,GB7706和GB 8807标准。 技术参数符合JJG 696-2002的标准。
- \* 塑料、纸张等表面光泽测量。
- \* 其他非金属材料等表面光泽测 量。
- \* 可同时显示20°测角、60°测 角、 85°测角的光泽度。

#### 2.技术参数

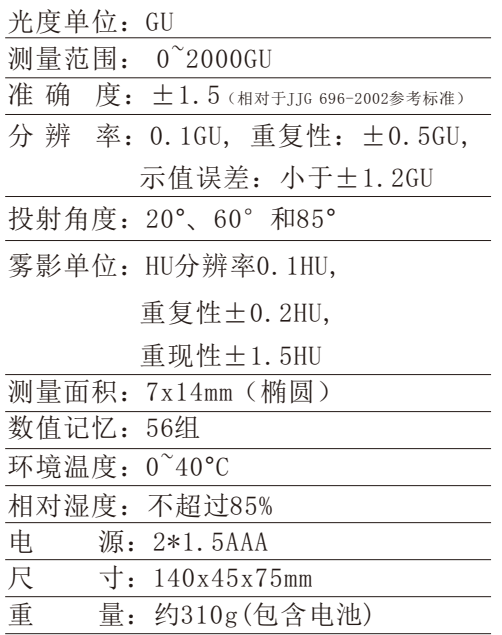

3

1 2

# 4.开机和关机

- 4-1 轻按电源键开机。
- 4-2 在开机状态下,按住电源键不放大 概1秒钟,显示器出现"OFF"时松开 按键,仪器关机。
- 4-3 仪器可设置10分钟无按键操作自动 关机 。按住电源键不放 ,大概5秒 钟, 显示器出现 "RUIO"时松开 按键,然后显示器出现"10"或者 "0" ,表示10分钟自动关机或无自 动关机。按读取/加键(RD/▲)或校准 /减键(CAL/▼)切换是否自动关机, 按电源键确认并退出。

#### 5.仪器校准

5-1 首先设定校准值。按住电源键不 放大概5秒钟, 显示器出现"CAL" 时松开按键 , 然后显示 器上的 60°测量值的数字闪烁 , 按 读 取 /加 键(RD/▲)或 校 准 /减 键 (CAL/▼)调 整至 校 准 盒 上 所 示 值 , 按 测 量 键(MEAS)确 认 ; 然 后 显 示 器 上 的20°测 量 值 的 数 字 闪 烁 , 同 样 按 读 取 /加 键 (RD/▲)或 校 准 /减 键 (CAL/▼)调 整 至 校 准 盒 上 所 示 值 ,按 测 量 键(MEAS)确 认 ; 然 后 显 示器 上 的85°测 量 值 的 数 字 闪 烁 ,用同样的方法 把数字调整至校准盒上所示值,按 测量键(MEAS)确认。

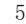

5-2 然后进行校准。把仪器放置在校准 盒里面 ,然后按一下测量键 (MEAS),仪器就显示出测量读数。 比较测量读数与所设定的校准值 。如果两者相等 , 说 明 仪 器 已 经正确校准:如果测量读数与 所设定的校准值不相等, 则按一 下校 准/减 键(CAL/▼),显示器上 会出现" ", 然后 会 显 示 出 所 设 定 的 校 准值, 仪器校准完

## 6.仪器测量

6-1 光泽测量: 在开机状态下, 按(GU/HU) 转换将显示屏上显示60°、20°、85°, 再把 仪器的测量窗口贴在被测平面上, 压紧仪器使传感器和被测物体紧密接触 在一起 。按一下测量键(MEAS), 显示器 左上角出现测量指示符"(●)", 随后消 失。然后显示屏上显示60°、20°、85° 测量角下的光泽度

7

6-2 雾影测量: 在 开 机 状 态 下, 按 (GU/HU)转换将显示屏上显示60°、20° 再把仪器的测量窗口贴在被测平面上, 压紧仪器使传感器和被测物体紧密接触 在一起 。按一下测量键(MEAS), 显示 器左上角出现测量指示符"(·)", 随 后消失。然后显示屏上显示60°、20°、 雾影值°

# 7.数据的储存、读取与删除

- 7-1 本仪器有两种模式 。一种是储存模式 , 有储存符号"SV"指示: 另一种是读 取模式, 有读取符号"RD"指示。
- 7-2 在储存模式下进行测量 ,测量数据自 动保存在仪器里 。每出现一次测量指 示符"(e)", 储存一组数据, 储存 数量指示加一, 例如""SS"变成 "56"。最多可以储存56组数据 。 当 数据存满后 , 后面的数据会自动替换 最早储存的数据。

8

- 7-3 要进入读取模式,只需要在开机状态下 按读取/加键(RD/▲)。储存符号" SV" 消失,读取符号"RD"出现;储存数 量指示由"已存数据数量"变成"当前 数据序数/已存数据数量",例如"S5" 变成"56"
- 7-4 在读取模式下,按读取/加键(RD/▲)或 校准/减键(CAL/▼)来浏览已储存的数 据。此时可以按删除键(DEL)删除已储存 的数据。要退出读取模式,只需要按一 下测量键(MEAS), 读取符号"RD"消失, 储存符号"SV"出现,表示回到储存模式。
- 7-5 要删除已储存的所有数据,只需要在测量 状态下按住删除键(DEL)不放大概3秒钟即 可。
- 7-6 当已储存数据数量为0时,按读取/加键 (RD/▲)尝试进入读取模式,或按删 除键(DEL)尝试删除数据,都将无法实 现,显示器上显示" Errl"
	- 9

# 8. 联机软件的安装

本仪器可以选配联机软件的安装CD光碟 , 软件的安装步骤如下,具体可以参考CD 光碟内的演示视频及文档。→首先运行 随机配置CD光碟 ,将在得到文件夹内 , 打开文件加内的压缩包,双击 "TestSetup.Cn"文件。 →点击"下一步(N)"; →点 击 " 浏 览 (R)..." , 选 择 软 件的安装位置,点击"确定"; →点 击 " 下 一 步 ( N) " 点 击 " 是(Y)"; →点击"下一步(N)"; →点击"安装(I)"; →点击"完成"。

安装好联机软件后, 插入选配 的USB数据线或蓝牙适配器, 安装设 备 到 电 脑, 设 各 的 安 装 步 骤 可 以 参 考 CD光 碟 内 的 演 示 视 频 及 文 档。打 开 电 脑 桌 面 上 的 软 件 "TestRS232(Cn)" 。 点 击 " 系 统设 置", 选择正确的端口,通常是 " COM1" 、 " COM3" 、"COM5" ; 选 择"光泽度计"。点击"保存", 然 后 点 击 " 退出"。点 击 " 数 据 采 集 " 点 击 " 开 始/继 续 " , 按 读 取/加 键(RD/▲),已 储 存 在 仪 器 的 数 据 就 能全 部 传输 到 软 件 内 。 可 以 进 行 相 关 数 据的处理。

#### 9. 数据传输功能 10. 同步测试功能 10. 11.仪器充电

安装好联机软件后,插入随机 配置的USB数据线或蓝牙适配器,安装 设 备 到 电 脑, 设 备 的 安 装 步 骤可 以参考CD光碟内的演示视频及 文档。打 开 电 脑 桌 面 上 的 软 件 "TestRS232(Cn)" 。 点 击 " 系 统设 置 " , 选 择 正 确 的 端 口 , 通 常

是 " COM1 " 、 " COM3 " 、 " COM5 " ; 选 择 " 光 泽 度 计 " 点 击 " 保 存 " , 然 后 点 击 " 退出"。点 击

" 数 据 采 集 " , 点 击 " 开 始/继 续"按测量键(MEAS),当前测量数据就 能传 输 到 软 件 内 。 可 以 进 行 相 关 数据的处理。

- 11-1 当电池电压过低时,显示器上将出现 电池符号"三步",需要给仪器充电。
- 11-2 用 电 源 适 配 器 连 接 仪 器 和 交 流 电源。充电约4小时后,电池充满。
- 11-3 充满电池后,撤下电源适配器。

### 12.仪器保养

\* 仪器使用完后应放在一个安全和干净的地 方,以防止损坏或污染。

10

- \* 测量时请避免环境光线直接照射到测量孔。 特别是在强光下,有必要用一块布遮阳。
- \* 当测量环境之间的温差大时, 会严重影响 测量数值。这种情况下,请等待一段时间, 直到温度平衡,然后再校准电表。
- \* 如果测量操作持续很长一段时间 ,例如一 小时或更长时间 ,这时需要重新校准仪器。
- \* 当仪器长时间不使用时, 建议3个月充一 次电。
- \* 在每次的校准前须检查校准片和传感器的 光泽度: 确保表面干净, 无油污, 灰层 之类的脏东西。